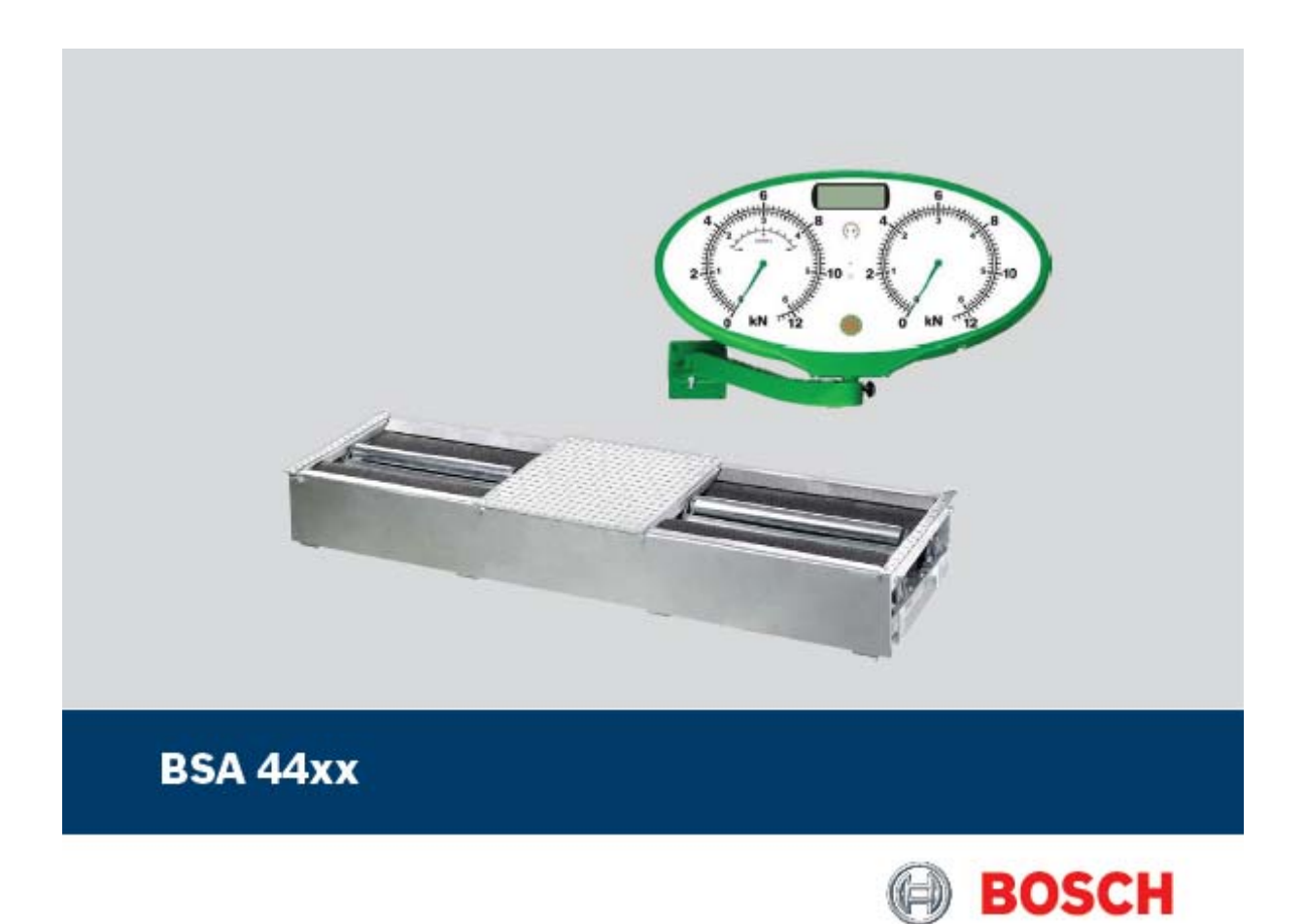

# **Használati utasítás**

# **Görgős fékvizsgáló próbapad**

# **Tartalom**

### **1. Felhasznált szimbólumok**

- 1.1 Dokumentáció
- 1.2 BSA 44xx

### **2. Információk a felhasználáshoz**

- 2.1 Fontos megjegyzések
- 2.2 Biztonsági útmutatás
- 2.3 Egyéb vonatkozó dokumentáció
- 2.4 Konfigurálás

# **3. A készülék leírása**

- 3.1 Felhasználás
- 3.2 Kijelző funkciók
- 3.3 Mérhető jellemzők

### **4. Működtetés**

- 4.1 A készülék be- és kikapcsolása
- 4.2 Működési módok
- 4.3 A fékvizsgálat lefutása
- 4.4 Megjegyzések a kezeléshez
- 4.4.1 Általános információ
- 4.4.2 Megjegyzések a fékvizsgálathoz
- 4.4.3 Megjegyzések összkerékhajtású járművek fékvizsgálatához
- 4.5 A méréslefutás kiválasztása

### **5. Manuális üzemmód**

- 5.1 Üzemmód aktiválása és deaktiválása
- 5.2 Fékhatás mérés vizsgálati lefutás
- 5.3 Távirányító opciók
- 5.3.1 A tömeg manuális megadása
- 5.3.2 A mért értékek tárolása
- 5.3.3 Ismétlés kijelzése
- 5.3.4 Tárolt értékek törlése
- 5.3.5 A teljes fékezettség kijelzése
- 5.3.6 LCD kijelző átkapcsolása
- 5.3.7 A mérési eredmények nyomtatása

#### **6. Automata üzemmód**

- 6.1 Az automata üzemmód aktiválása és deaktiválása
- 6.2 Fékhatás mérés vizsgálati lefutás

#### **7. Szuperautomata üzemmód**

- 7.1 A szuperautomata mód aktiválása és deaktiválása
- 7.2 Vizsgálati lefutás
- 7.3 Fékvizsgálati opciók
- 7.3.1 Utasítás ismétlése
- 7.3.2 Kézifék az első tengelyen

#### **8. Összkerék szuperautomata üzemmód**

- 8.1 A szuperautomata üzemmód aktiválása és deaktiválása
- 8.2 Vizsgálati lefutás

### **9. Hibák kezelése**

- 9.1 Általános információ
- 9.2 A figyelmeztetések nyugtázása
- 9.3 BSA 44xx sorozatú fékhatás mérők
- 9.3.1 Figyelmeztetések
- 9.3.2 Hibák

### **10. Melléklet**

- 10.1 A dátum és idő beállítása
- 10.2 Számítási módszerek
- 10.2.1 Fékezettség
- 10.2.2 Ovalitás

# **1. Felhasznált szimbólumok**

# **1.1 Dokumentáció**

A piktogramok, melyek a Veszély, Figyelmeztetés és Óvatosság kulcsszavakkal összefüggésben kerülnek használatra figyelmeztetések és mindig közvetlen és potenciális veszélyt jelölnek a felhasználóra nézve.

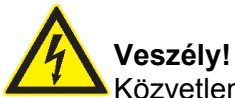

Közvetlen veszély mely súlyos személyi sérülést vagy halált okozhat.

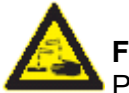

### **Figyelmeztetés!**

Potenciálisan veszélyes helyzet mely súlyos személyi sérülést vagy halált okozhat.

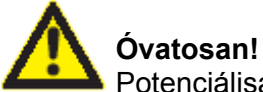

Potenciálisan veszélyes helyzet mely személyi sérülést vagy anyagi kárt okozhat.

# **Fontos** – figyelmeztetés potenciálisan veszélyes helyzetre, melyben a BSA 44xx, a vizsgált anyag vagy más, közelben levő tárgy károsodhat.

Ezeken a figyelmeztetéseken túl a következő szimbólumok szintén használatosak:

**Info** – felhasználási utasítások és egyéb hasznos információk.

**Egylépéses eljárás** – instrukciók olyan eljárásra, mely egy lépésben végrehajtható.

**Köztes eredmény** – az eljárás során egy köztes eredmény kerül kijelzésre.

**Végeredmény** – az eljárás végén a végeredmény kerül kijelzésre.

### **1.2 BSA 44xx**

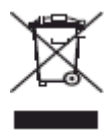

#### **Megsemmisítés**

Hulladéknak szánt elektromos és elektronikai készülékeket, beleértve a kábeleket és kiegészítőiket vagy akkumulátorokat a háztartási szeméttől elkülönítve kell megsemmisíteni.

#### **2. Információk a felhasználáshoz**

### **2.1 Fontos megjegyzések**

Fontos megjegyzések a szerzői joggal, felelősséggel és garanciával kapcsolatban, a felhasználói csoportról és a szerződő fél kötelességeiről szóló szerződésről rendelkezésre állnak egy különálló dokumentációban, címe "Fontos feljegyzések és biztonsági utasítások a Bosch fékvizsgáló készülékekkel kapcsolatban". Ezeket alaposan át kell olvasni a készülék használata, összekötése és működtetése előtt és be kell tartani a bennük foglaltakat.

# **2.2 Biztonsági útmutatás**

Minden biztonsági előírás egy különálló, a Bosch diagnosztikai készülékekkel kapcsolatos "Fontos feljegyzések és biztonsági utasítások a Bosch fékvizsgáló készülékekkel kapcsolatban" c. útmutatásban találhatóak. Ezt olvassuk el figyelmesen, mielőtt elkezdjük használni a készüléket és ügyeljünk pontos betartásukra.

## **2.3 Egyéb vonatkozó dokumentáció**

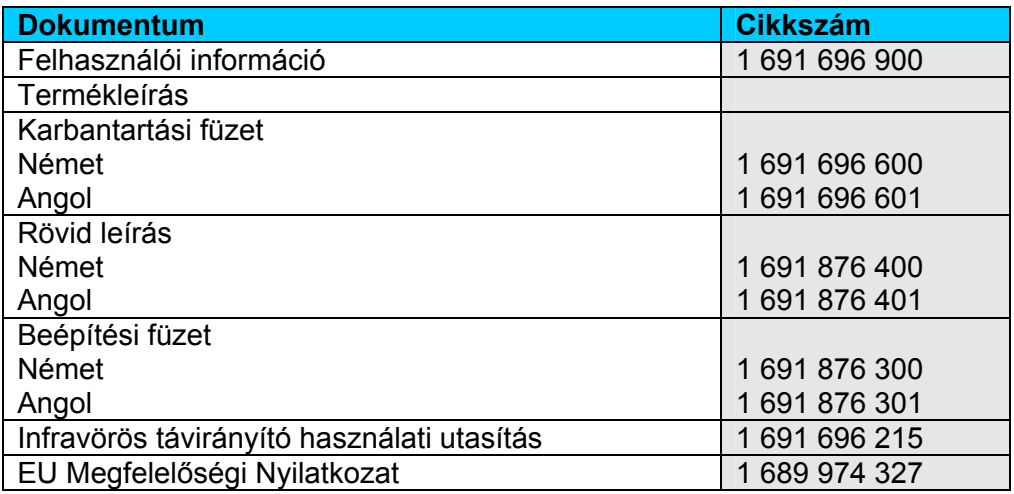

# **2.4 Konfigurálás**

Csak a Bosch Vevőszolgálata jogosult a készüléken bárminemű konfigurálási, beállítási munkák elvégzésére, a szenzorok kalibrálására.

### **3. A készülék leírása**

### **3.1 Felhasználás**

 $\overline{11}$  A BSA 44xx rendeltetésszerű használatára vonatkozó információk az alkatrészekre vonatkozó leírásokban szerepelnek.

# **3.2 Kijelző funkciók**

 $\overline{11}$  Az analóg kijelzőre vonatkozó részletek a BSA 44xx termékleírásában találhatóak.

A következő illusztráció mutatja a 2x12 kN analóg kijelző különféle elemeit.

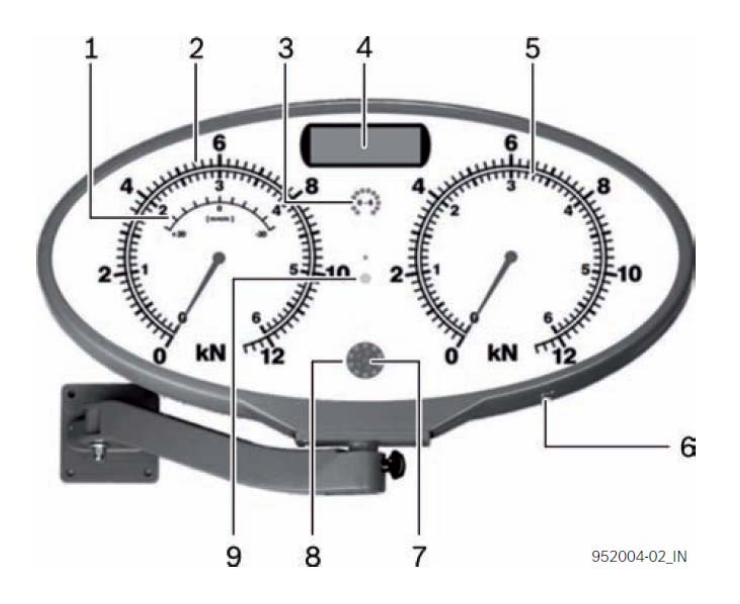

- *1. ábra: A 2x12 kN analóg kijelző elemei*
- *1 Kerékösszetartás értékskála (mm-ben)*
- *2 Fékvizsgálat értékskála, bal oldal*
- *3 Tartomány választás*
- *LED világít = belső skála*
- *4 Digitális kijelző (LCD)*
- *5 Fékvizsgálat értékskála, jobb oldal*
- *6 Automata gomb*
- *7 Figyelmeztető lámpa, piros, belső*
- *8 Figyelmeztető lámpa, zöld, külső*
- *9 Infravörös fogadóegység*

# **3.3 Mérhető jellemzők**

A következő mennyiségek kerülhetnek mérésre:

- Fékerő kilonewton-ban (kN)
- Fékerő különbség százalékban (%)
- Tengelyterhelés kilogrammban (kg)
- Fékezettség százalékban (%)
- Ovalitás százalékban (%)

További információ a mérési mennyiségekről a 10.2 fejezetben.

### **4. Működtetés**

#### **4.1 A készülék be- és kikapcsolása**

A BSA 44xx-et a főkapcsoló dobozon levő főkapcsolóval kapcsolhatjuk be és ki. A főkapcsoló vészleállító gombként is szolgál.

### **4.2 Működési módok**

A vizsgálatok és funkciók a kiválasztott üzemmód szerint változhatnak:

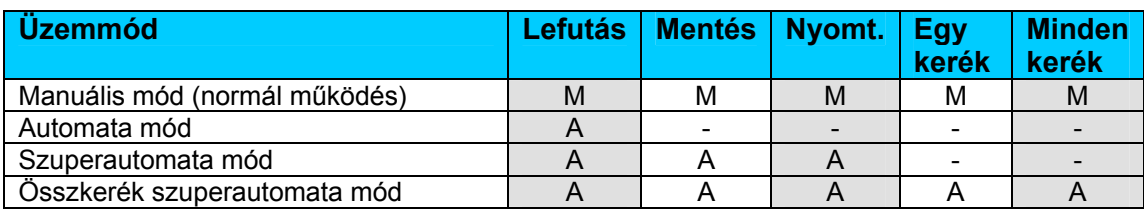

*1. Táblázat: Működési módok* 

*A – automata* 

*M – manuális* 

*- – nem lehetséges* 

# **4.3 A fékvizsgálat lefutása**

1. Válasszunk ki egy vizsgálati lefutást (lásd 4.5 fejezet)

# Ĭĺ.

 A kiválasztás csak akkor lehetséges, ha a Vevőszolgálat előzőleg további vizsgálati lefutásokat konfigurált.

- 2. Válasszuk ki a működési módot és végezzük el a mérést
	- Manuális mód (lásd 5. fejezet)
	- Automata mód (lásd 6. fejezet)
	- Szuperautomata mód (lásd 7. fejezet)
	- Összkerék szuperautomata mód (lásd 8. fejezet)

 $\prod_{i=1}^{n}$  Gyári alapbeállítás: P1 vizsgálati lefutás (fékvizsgálat) és manuális üzemmód (normál működés)

A következő fékfajták választhatók:

- Első tengely üzemi fék
- Hátsó tengely üzemi fék
- Kézifék

A fékvizsgálat lefutását kiválaszthatja a kezelő manuális és automata üzemmódban. A fékvizsgálati lefutásnak való megfelelés feltétlenül szükséges a szuperautomata és összkerék szuperautomata üzemmódban (részfeladatok).

## **4.4 Megjegyzések a kezeléshez**

A vizsgálatok végzésénél figyeljünk a következőkben leírt **helyes működés** betartására.

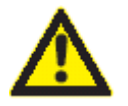

#### **A BSA 44xx készülék használata potenciális veszélyeket rejt.**

 $\triangleright$  Kövessük a biztonsági útmutató előírásait.

Viseljünk védőruházatot és védőfelszerelést.

# **4.4.1 Általános információ**

- Mindig egyenes irányban álljunk a fékpadra, amikor ráhajtunk
- Győződjünk meg arról, hogy a megengedett vizsgálati és ráhajtási tömeget nem lépjük túl (lásd műszaki adatok)
- Ne végezzünk vizsgálatot egy-nyomtávú járműveken (pl. motorkerékpár)
- Ellenőrizzük az abroncsnyomást a fékhatás mérés végzése előtt
- A járműt terheletlenül vizsgáljuk
- Maradjunk a járműben a mérés során

# **4.4.2 Megjegyzések a fékvizsgálathoz**

- Ügyeljünk, hogy az abroncsok ne súrolják a fékpad peremét
- Tartsuk a max. 10 km/h sebességet a görgős egységre hajtunk
- Kerüljük a hirtelen kormánymozdulatokat az első tengely vizsgálata során
- A fékvizsgálat csak úgy végezhető, ha a tengely mindkét kereke 5 mp-en belül lenyomja a csúszógörgőket

 $\hat{\Pi}$  A görgő és a kerék sebességének nagyarányú különbsége esetén (> 25%) a kerék és a vizsgálógörgő közötti súrlódási erőt fogjuk mérni a fékhatás helyett. Ennek a mérési eredménynek nincs semmi köze a fékhatás méréséhez.

Csak akkor hajtsunk le a görgős egységről, ha a görgők forognak, pl. a mérési üzemmód aktív legyen (manuális működtetés tengelymérési módban vagy automata üzemmódban). Az álló görgőkről történő lehajtás a fékpad motorjainak tönkretételét eredményezheti.

### **Automatikus lekapcsolás**

- Ha a jármű a fékvizsgálat során úgy gurul le a görgősegységről, hogy a csúszógörgők felfelé elmozdulnak, a görgősegység automatikusan leáll.
- Ha a fékerő meghaladja a kerék és a vizsgálógörgők közti súrlódási erőt, a kerék csúszni kezd (blokkolás). Ilyenkor a BSA 44xx görgői automatikusan leállnak a gumiabroncs sérülésének elkerülése érdekében.

# **4.4.3 Megjegyzések összkerékhajtású járművek fékvizsgálatához**

- Az összkerékhajtású járművek mérése az állandó négykerék hajtású járművekre vonatkozik.
- A bal és a jobb oldali görgők egymással ellenkező irányban forognak a jármű LSD (limited slip differenciál) rendszer túlterhelésének megakadályozására.
- A fékerőt az előrefelé forgó oldalon mérjük ilyenkor.

Olvassuk el a négykerék hajtású jármű kézikönyvében szereplő vizsgálati utasításokat is.

# **4.5 A méréslefutás kiválasztása**

 A méréslefutásban fix és beállítható paraméterekkel rendelkező vizsgálati lépések találhatóak (pl. szélsőérték kijelzési idő). A BSA 44xx bekapcsolása után a P1 (fékvizsgálat) vagy L1 vizsgálati lefutás (vizsgasor) automatikusan kiválasztásra kerül. Ha szükséges, további lefutásokat is konfigurálhatunk a Bosch Vevőszolgálat közreműködésével.

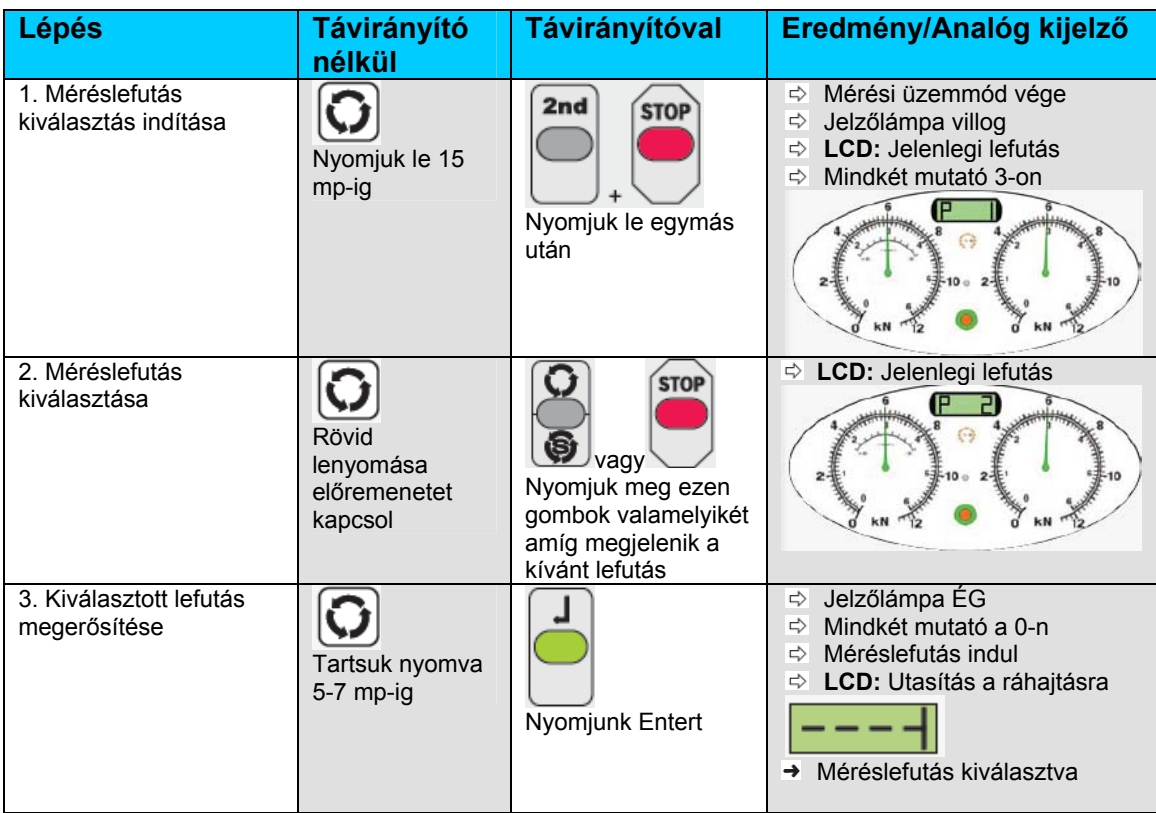

# **5. Manuális üzemmód (normál működés)**

 $\prod_{\text{A}}$  manuális mód a kerekenkénti vizsgálatokhoz vagy a zajszimulációnál szükséges.

Fő jellemzők:

- A vizsgálati lefutást a kezelő választhatja ki
- A méréseket manuálisan tudjuk elindítani
- A mérési eredmények elmenthetőek
- A mérési eredmények nyomtathatóak
- Kerekenkénti mérés lehetséges
- Megfelelő összkerék-meghajtású járművekhez

# **5.1 Üzemmód aktiválása és deaktiválása**

A manuális mód a sztenderd gyári alapbeállítás. Az egyéb üzemmódok leállításával a BSA 44xx visszatér manuális üzemmódba.

# **5.2 Fékhatás mérés vizsgálati lefutás**

- $\prod_{i=1}^{n}$  A tömeg megadása szükséges a fékezettség kiszámításához. A tömeget megadhatjuk vagy mérhetjük az alábbiak szerint:
- Manuális bevitel a távirányító segítségével (lásd 4.3.1 fejezet)
- A manuális tömeg-beadások elsőbbséget élveznek a mért tömegadatokkal szemben - Tengely-tömeg mérleg a fékpadban (külön rendelhető kiegészítő)
- Ha nem adtuk meg manuálisan a tömeg értékét, a mért tömeg automatikusan felhasznál ásra kerül.

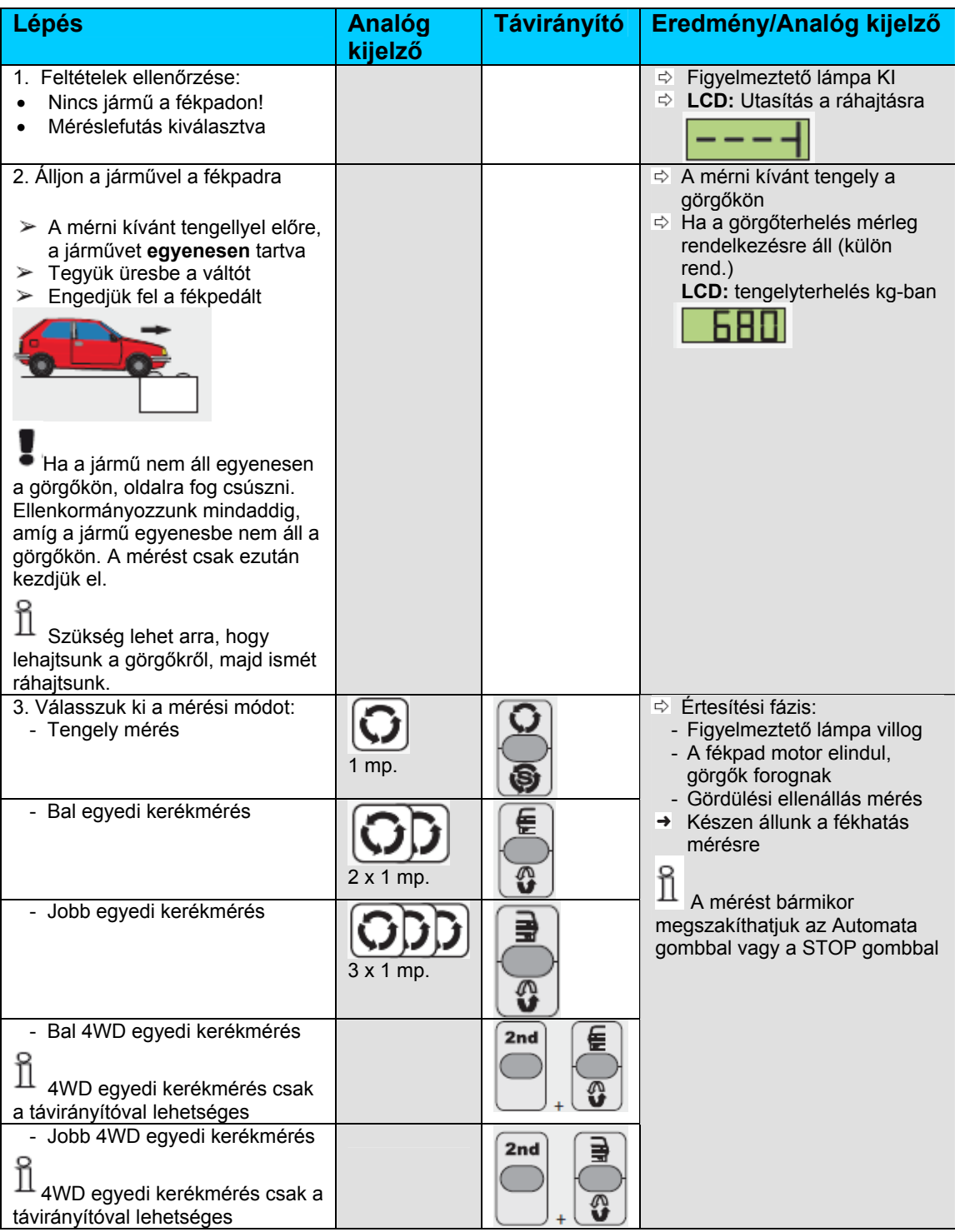

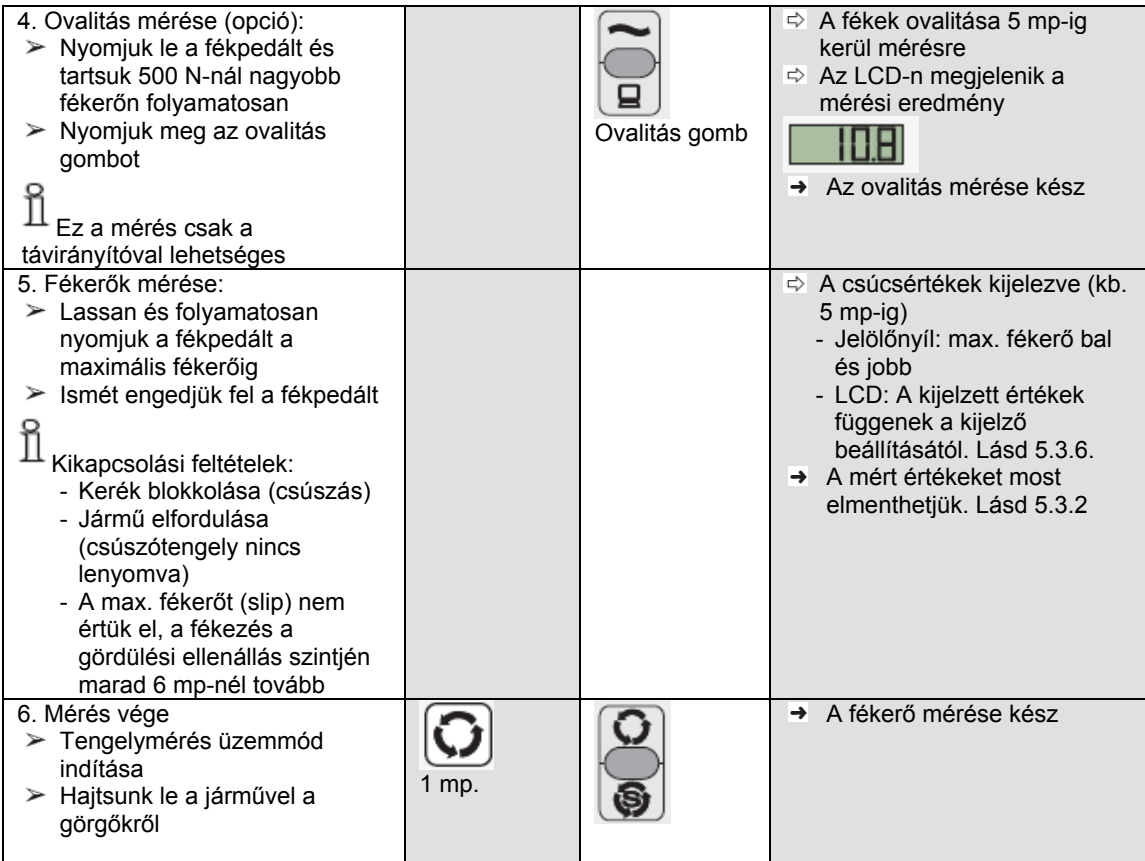

# **5.3 Távirányító opciók**

# **5.3.1 A tömeg manuális megadása**

A manuális adatbevitel mindig elsőbbséget élvez a mért értékekhez képest.

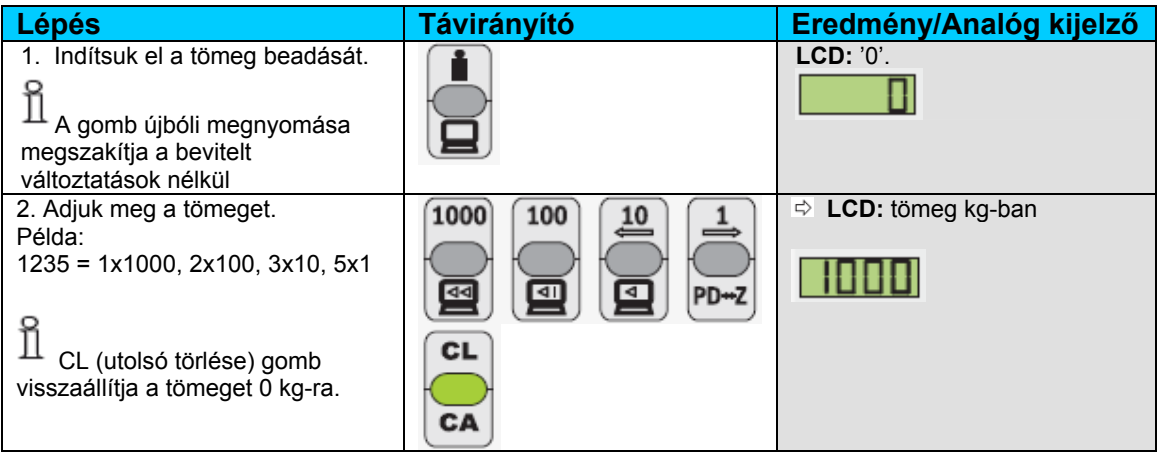

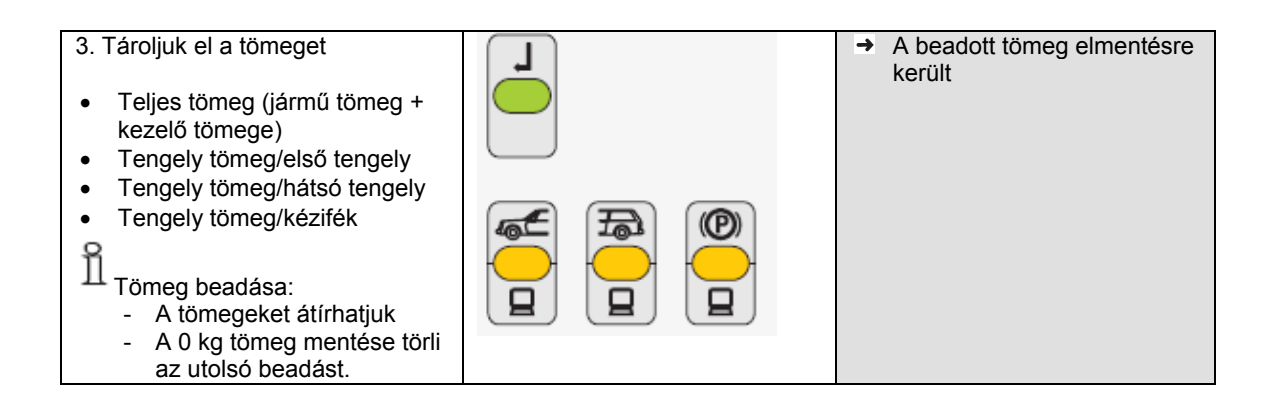

# **5.3.2 A mért értékek tárolása**

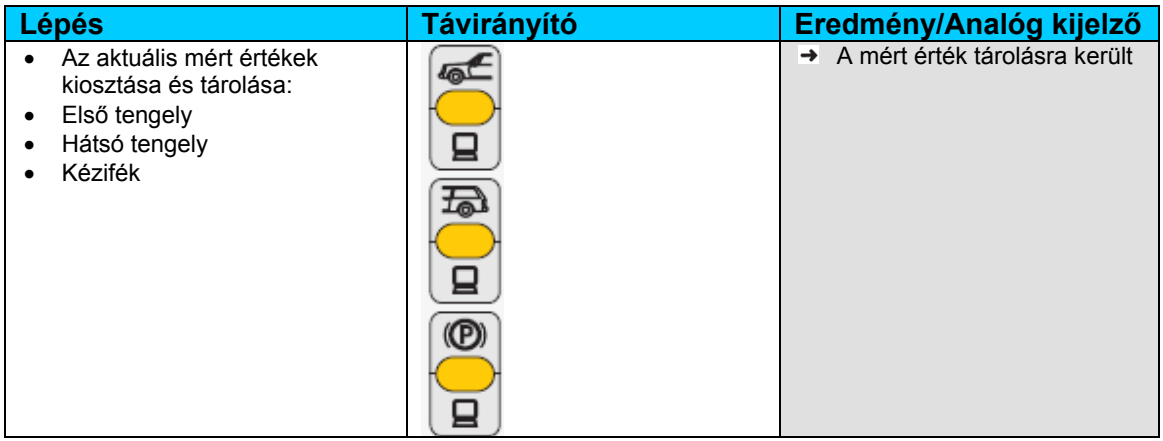

# **5.3.3 Ismétlés kijelzése**

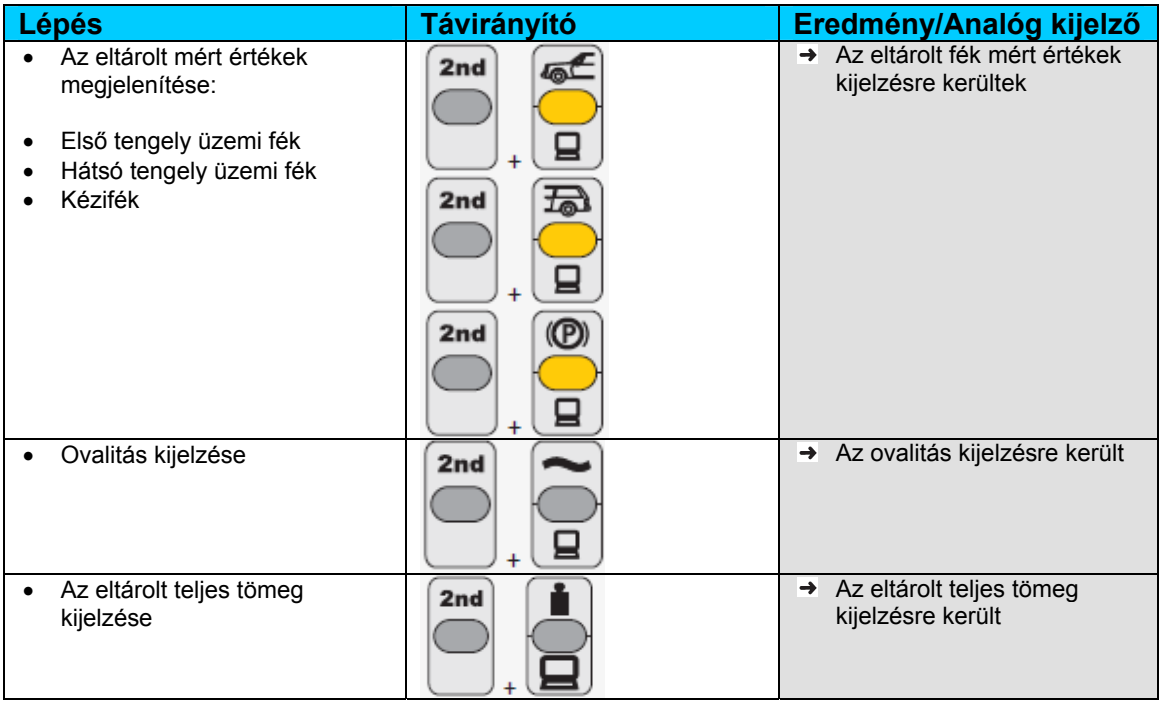

# **5.3.4 Tárolt értékek törlése**

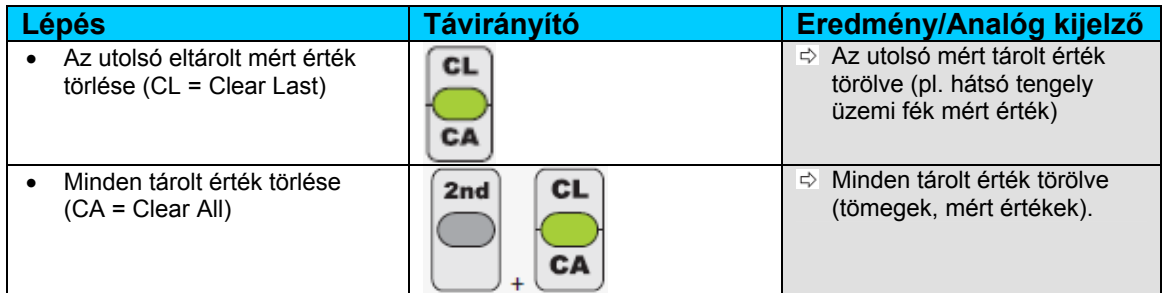

# **5.3.5 A teljes fékezettség kijelzése**

 $\prod_{i=1}^{n}$  A teljes fékezettség értéke a fékvizsgálat végeredménye.

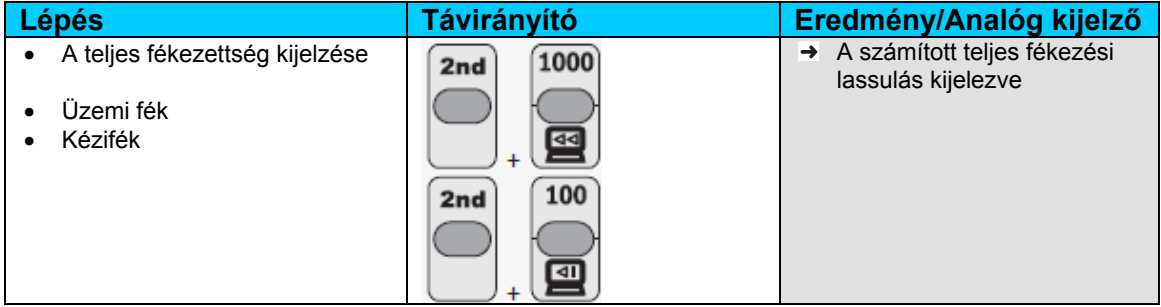

# **5.3.6 LCD kijelző átkapcsolása**

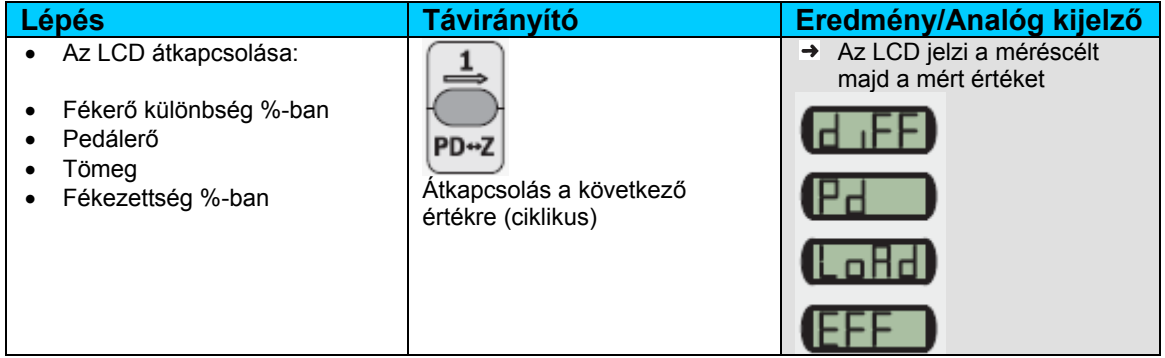

# **5.3.7 A mérési eredmények nyomtatása**

 $\hat{\mathbb{1}}$  A nyomtatás csak bekötött nyomtatókészlettel lehetséges (külön rendelhető kiegészítő).

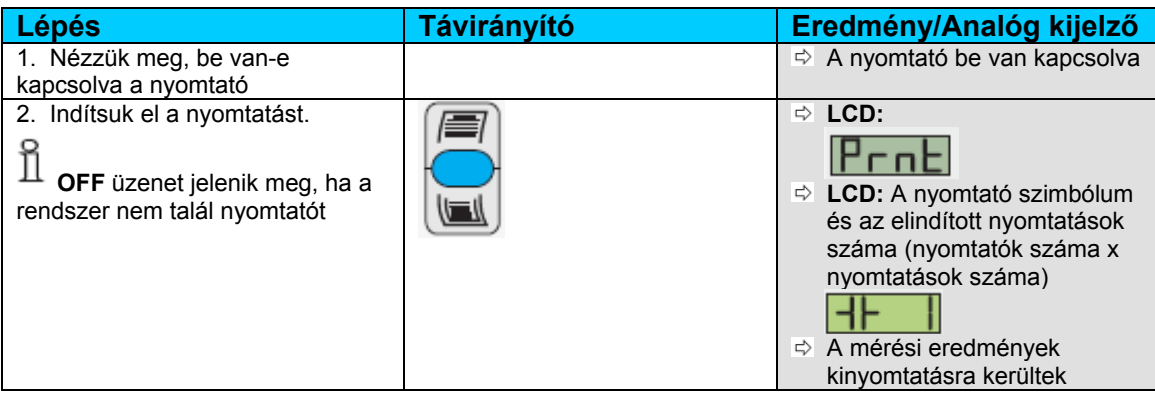

# **6. Automata üzemmód**

 $\hat{\mathbb{1}}$  Az automata üzemmódot akkor javasoljuk, ha egy vagy több olyan mérés gyors elvégzésére van szükség, melyek nem igényelnek tanúsítványt.

Fő ismérvek:

- A vizsgálati lefutást a kezelő választhatja ki
- A mérések automatikusan indulnak
- A mérési eredmények nem kerülnek mentésre
- A mérési eredmények nem kerülnek nyomtatásra

# **6.1 Az automata üzemmód aktiválása és deaktiválása**

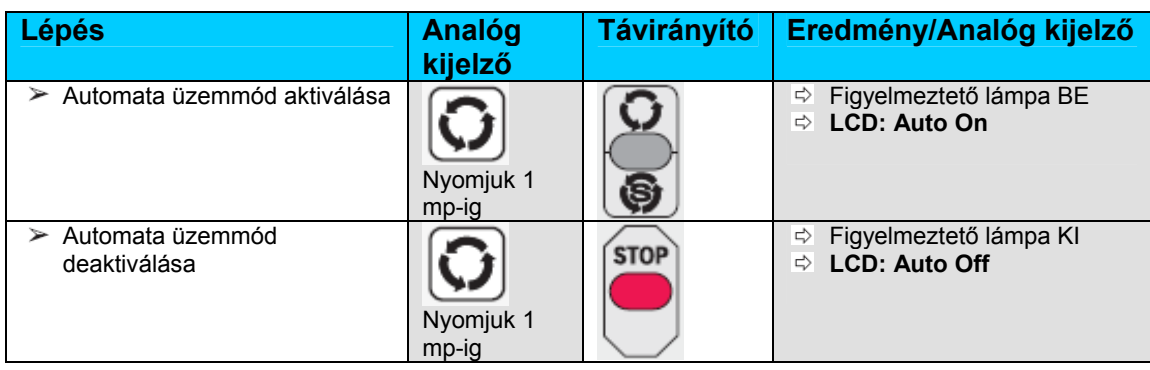

# **6.2 Fékhatás mérés vizsgálati lefutás**

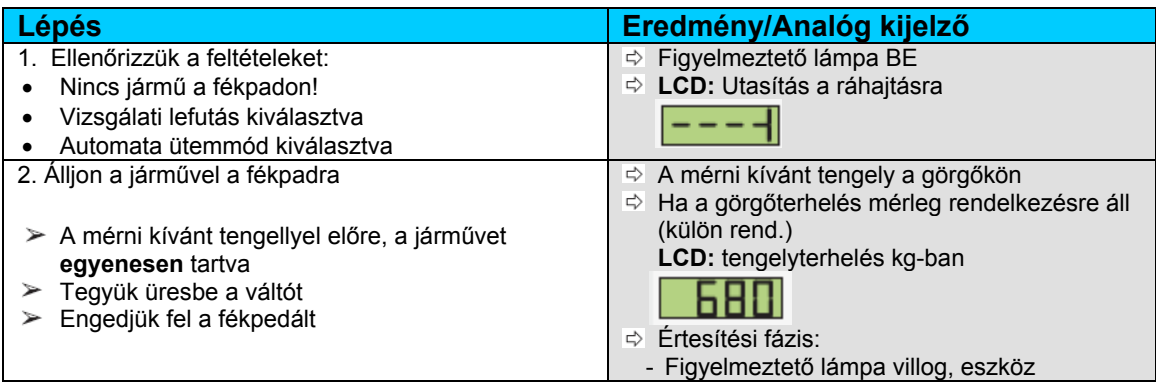

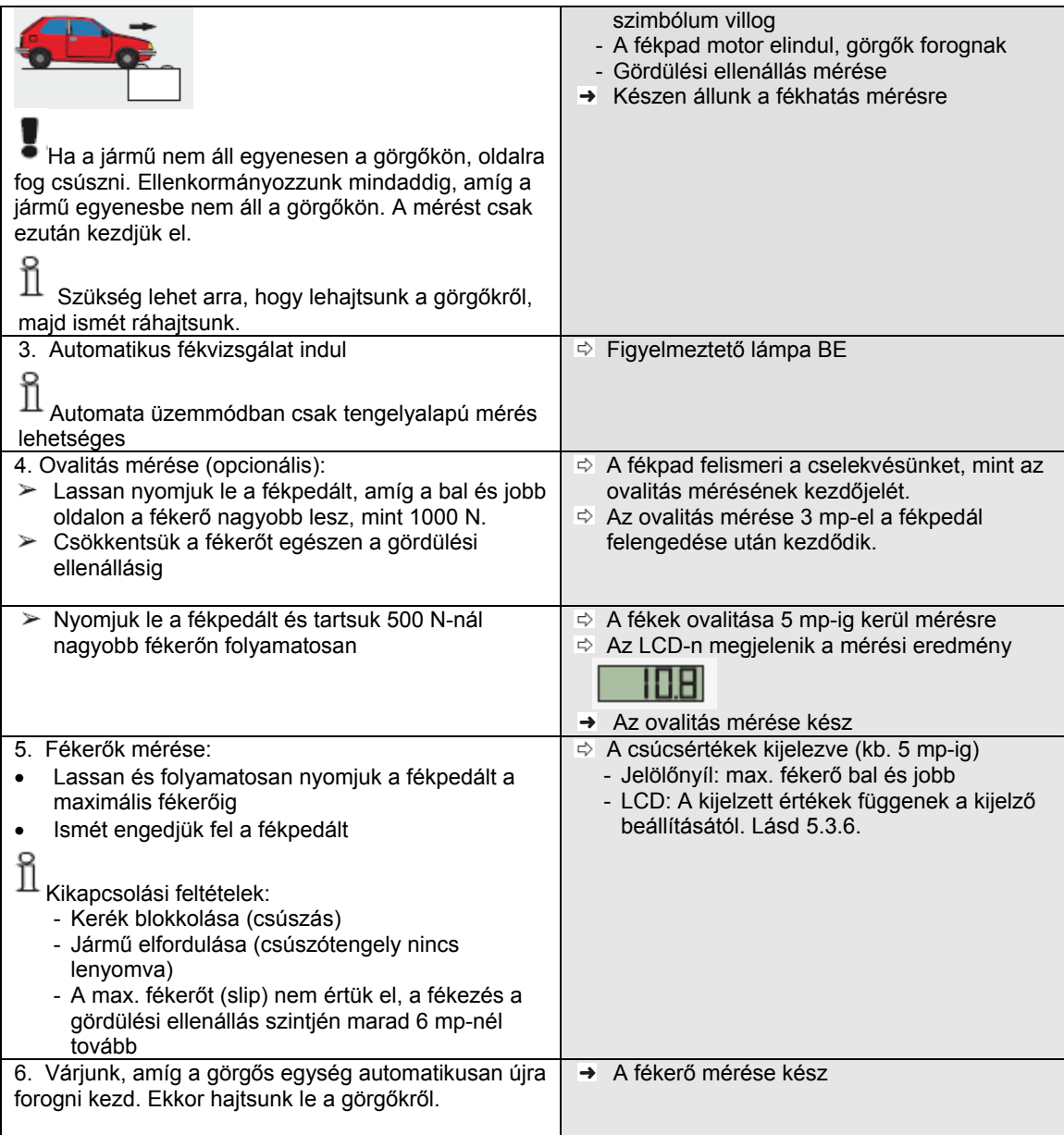

# **7. Szuperautomata üzemmód**

 A szuperautomata üzemmódot akkor javasoljuk, ha a jármű teljes vizsgálatára van szükség, a mérések tanúsítványával együtt.

Fő ismérvek:

- Specifikus vizsgálati lefutás (al-parancsok)
- A mérések automatikusan indulnak
- A mérési eredmények automatikusan mentésre kerülnek
- A mérési eredmények automatikusan nyomtatásra kerülnek.

# **7.1 A szuperautomata üzemmód aktiválása és deaktiválása**

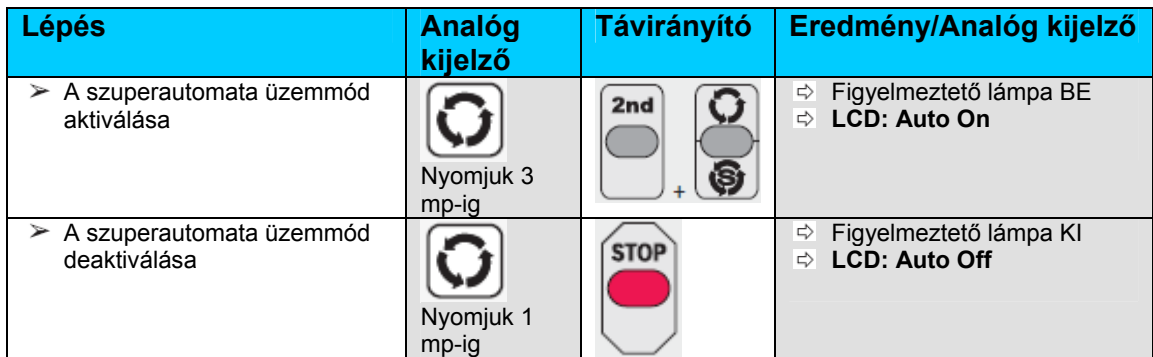

# **7.2 Vizsgálati lefutás**

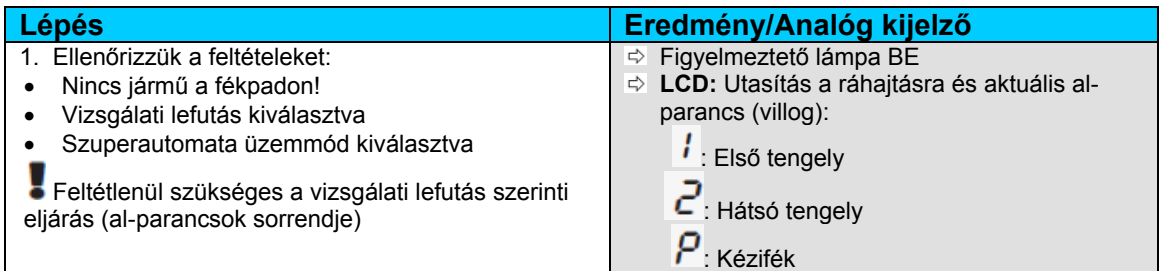

A vizsgálati lefutás a továbbiakban hasonló az Automata üzemmódhoz (6. fejezet).

 $\prod_{\text{A} \text{ szuperautomata}}$  üzemmódban a következő érvényes:

- A vizsgálati lefutás megszakítása (Automata gomb vagy STOP) a tárolt értékek törlését vonja maga után (Clear All).
- Ha a vizsgálati lefutást nem folytatjuk, a BSA 44xx visszatér manuális üzemmódba, kb. 5 perc után. A tárolt értékek törlésre kerülnek (Clear All).

Az SDL 410 vizsgálati lefutásának különlegességei:

- A pontatlan mérések automatikus nullázása: ha nem végzünk ezt követő mérést, az első kerékösszetartás mérés pontatlan mérésként kerül beazonosításra és elvetődik.

# **7.3 Fékvizsgálati opciók**

# **7.3.1 Utasítás ismétlése**

 $\prod_{i=1}^{n}$  Alap-konfigurációban ez az opció nincs aktiválva.

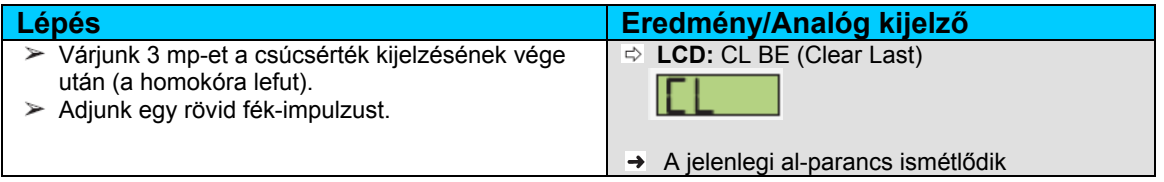

# **7.3.2 Kézifék az első tengelyen**

 $\operatorname*{fl}$  Alap-konfigurációban ez az opció nincs aktiválva.

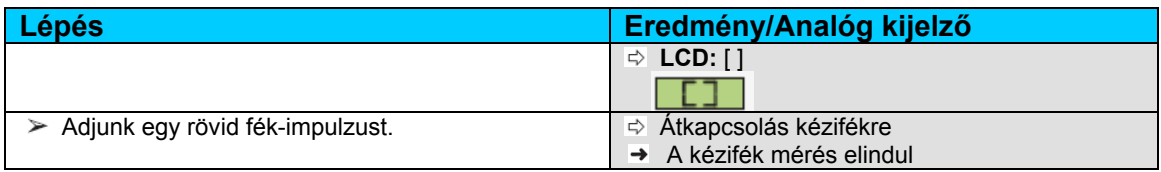

# **8. Összkerék szuperautomata üzemmód**

# $\prod_{\text{Az}}$  összkerék szuperautomata üzemmódot akkor javasoljuk, ha egy összkerék-hajtású jármű teljes vizsgálatára van szükség, a mérések tanúsítványával együtt.

Fő ismérvek:

- Specifikus vizsgálati lefutás (al-parancsok)
- A mérések automatikusan indulnak
- A mérési eredmények automatikusan mentésre kerülnek
- A mérési eredmények automatikusan nyomtatásra kerülnek.
- Összkerék-hajtású járművekhez

# **8.1 Az összkerék-szuperautomata üzemmód aktiválása és deaktiválása**

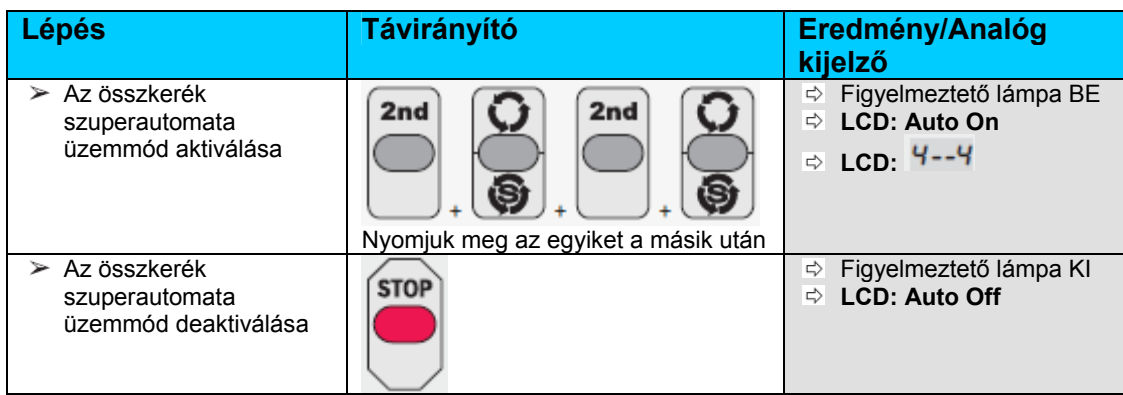

# **8.2 Vizsgálati lefutás**

Olvassuk el az összkerék-hajtású jármű kézikönyvében írtakat is a vizsgálatra vonatkozóan.

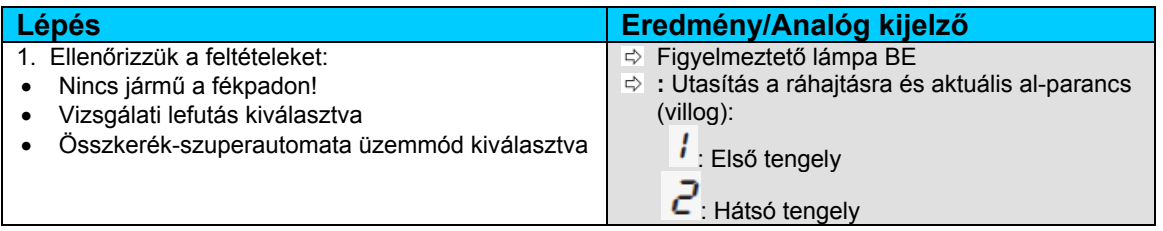

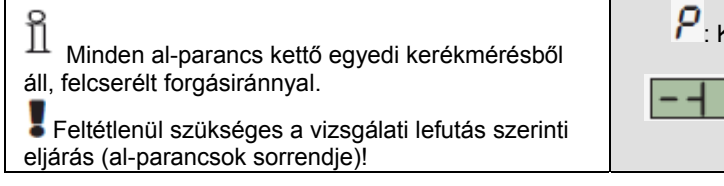

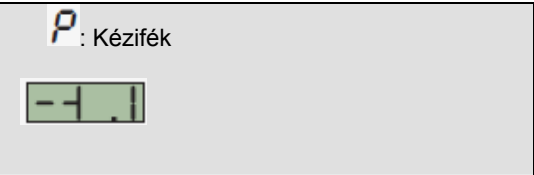

A vizsgálati lefutás a továbbiakban hasonló az Szuperautomata üzemmódhoz (7. fejezet).

# **9. Hibák kezelése**

# **9.1 Általános információ**

A vizsgálati lefutásban felmerült probléma vagy egy alkatrész működési rendellenessége esetén figyelmeztető vagy hibaüzenet jelenik meg.

## **Figyelmeztetések**

A figyelmeztetéseket nyugtázhatjuk. A BSA 44xx korlátozott használata a figyelmeztetés nyugtázása után is lehetséges.

# **Hibák**

A hibákat nem tudjuk nyugtázni. Hiba esetén a készülék további működése nem lehetséges.

A következő példa mutatja az analóg kijelzőt, ha rendellenesség (figyelmeztetés vagy hiba) áll fenn.

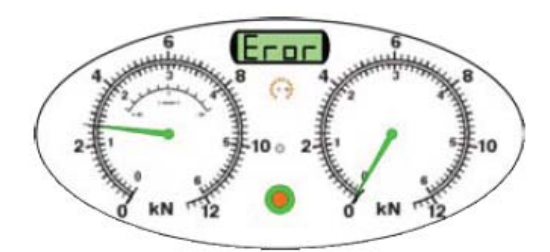

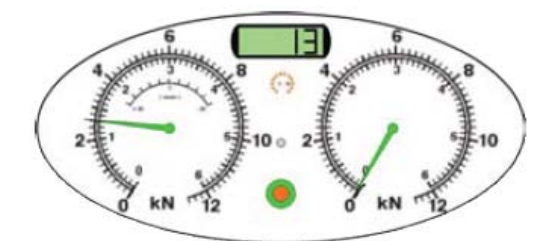

*2. ábra: Az analóg kijelző meghibásodás esetén (példa).* 

A kijelző részeinek magyarázata:

- Bal oldali mért érték skála: Üzenet száma (pl. 1300 N = 13-as üzenet)
- LCD: A kijelző váltakozik **Error** és a hiba száma között.

# **9.2 A figyelmeztetések nyugtázása**

A figyelmeztetéseket a kezelőnek nyugtáznia kell ahhoz, hogy a BSA 44xx tovább működjön. A következő módszerekkel tudjuk a figyelmeztetést nyugtázni:

Analóg kijelző: nyomjuk meg az Automatika gombot

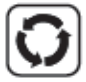

Távirányító: nyomjuk meg a STOP gombot

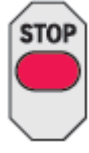

## **9.3 BSA 44xx sorozatú fékhatás mérők**

### **9.3.1 Figyelmeztetések**

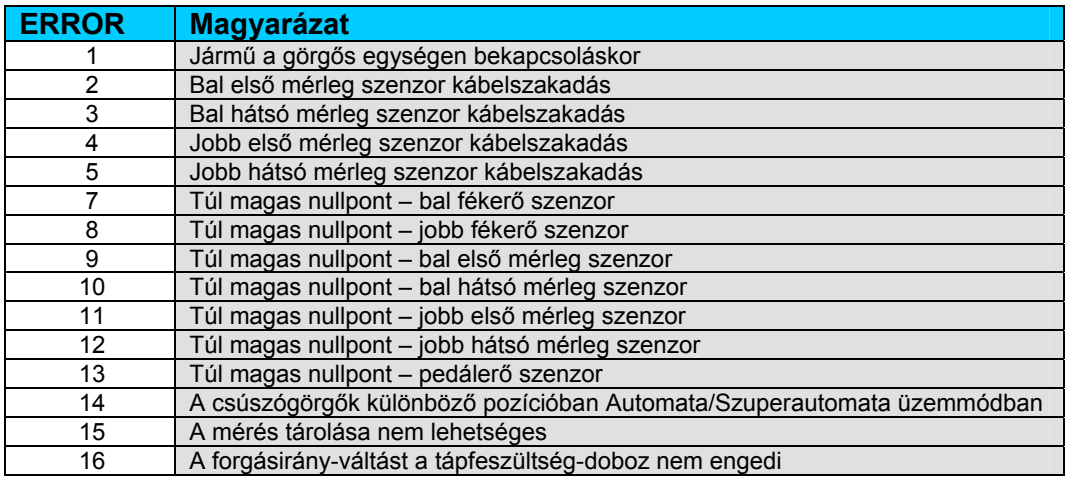

# **9.3.2 Hibák**

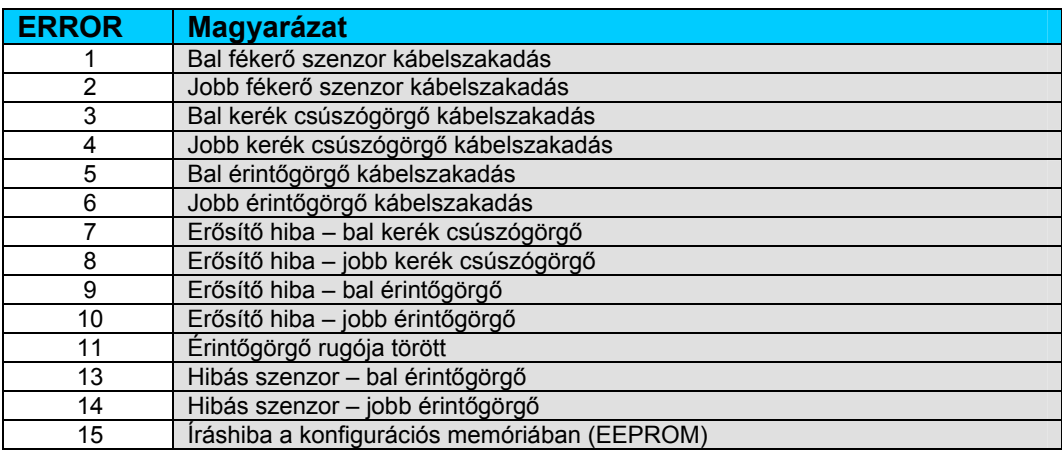

# **10. Melléklet**

# **10.1 A dátum és idő beállítása**

A dátumot és az időt a következő helyzetekben kell beállítanunk:

- Áramkimaradás után
- Nyári és téli időszámítás közti váltásnál

A dátumot és az időt csak a távirányítóval tudjuk beállítani.

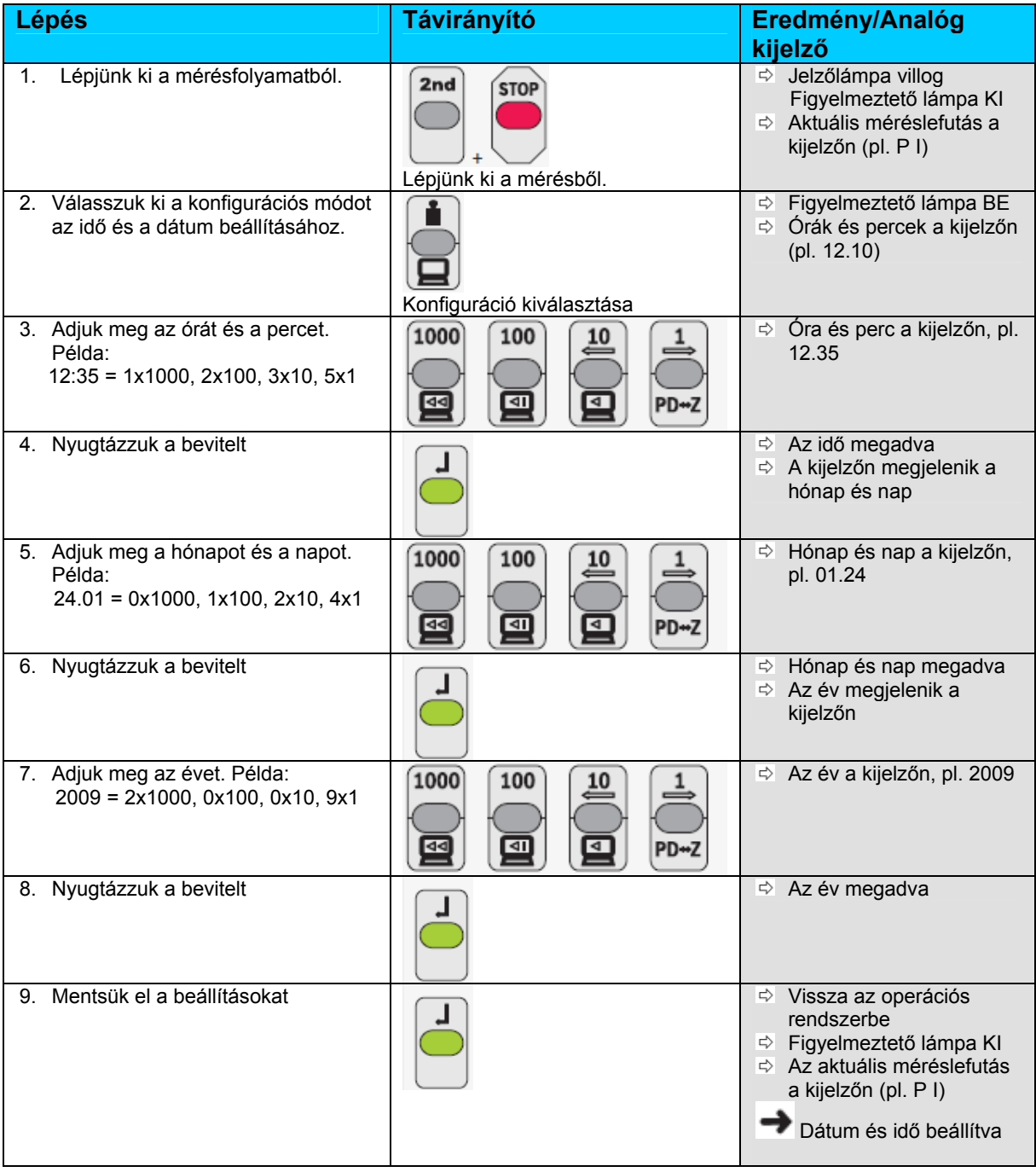

# **10.2 Számítási módszerek**

# **10.2.1 Fékezettség**

A fékezettség a fékrendszer teljesítményének a mértéke. A fékezettséget a fékerő tömeghez viszonyított százalékos arányával fejezzük ki.

# **Teljes fékezettég**

Z = <u>F<sub>első</sub> – F<sub>hátsó</sub></u> x 100%, G<sub>teljes</sub> = G<sub>auto</sub> + G<sub>teszter</sub>  $G_{\text{teljes}}$ 

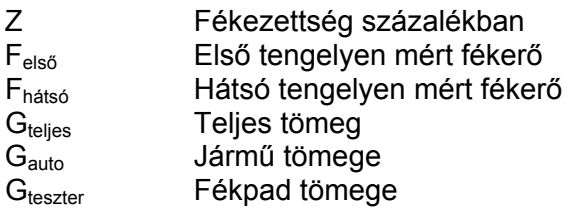

# **Tengely fékezettség**

Z = <u>F<sub>tengely</sub></u> x 100%  $G<sub>tengely</sub>$ 

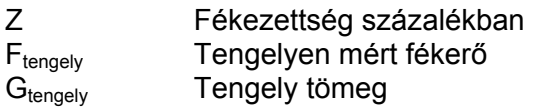

# **Kézifék fékezettség**

Z = <u>F<sub>kézi</sub></u> x 100%, G<sub>teljes</sub> = G<sub>auto</sub> + G<sub>teszter</sub>  $\mathsf{G}_{\mathsf{teljes}}$ 

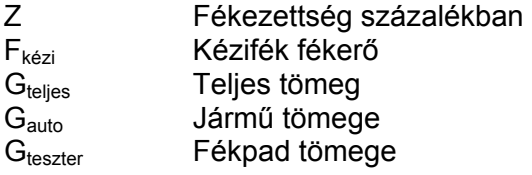

# **10.2.2 Ovalitás**

A pedálerőt állandóan tartjuk. A BSA 44xx megméri a kapott minimum és maximum fékerőt. Az ovalitás a következőképpen számítódik:

(~) =  $F_{\text{max}} - F_{\text{min}}$  x 100%  $F_{\text{max}}$ (~)  $\overline{C}$  Ovalitás százalékban<br>F<sub>max</sub> Maximális fékerő Maximális fékerő Fmin Minimális fékerő